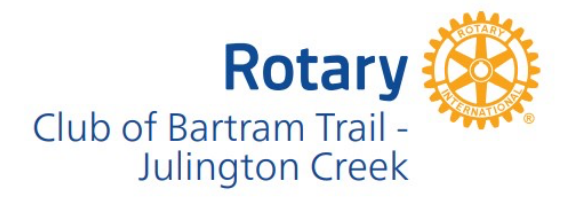

## **Notes from July 11, 2024 Business Meeting**

**Important email addresses:**

- **rotary.bartramtrail@gmail.com** (Our general club email! If in doubt, use this one and it will be forwarded to the correct person.)
- **btrotaryspeakercoordina5on@gmail.com (**Email the Speaker Coordinator with speaker suggestions, or even better... copy your prospective speaker in an introduction email.)

## **Important websites to bookmark:**

- **www.bartramtrailrotary.org** (Our club's website)
- **www.dacdb.com** (**D**istrict **A**nd **C**lub **d**ata**b**ase, referred to as "DACdb.")
- **www.rotarydistrict6970.org** (District 6970's website)
- www.rotary.org (Rotary International's website)
- www.my.rotary.org (Your personalized portal in Rotary International)
- https://my.rotary.org/en/rotary-direct (Donate to Rotary once or set up recurring gifts)

## **Suggested "To Do List" for all members:**

- Set up a My Rotary account if you don't already have one (9 members missing)
- Check your Member Profile information on both DACdb and My Rotary to make sure everything matches and is up to date!
	- o In DACdb, your profile is under the *My Data* tab. Click *Edit Member,* then *Save* when finished.
	- o In My Rotary, go to *My Account* in top right, then *My Profile*. Click the *Edit* icon on the right of the area you wish to update, then *Save Changes* when finished.
		- Note: Your mailing address on My Rotary is where your Rotary Magazine will be sent. If you aren't receiving it, please let the Secretary know. You can also sign up to have it delivered digitally to your email.
- Download the DACdb app to your phone
- Consider making a recurring donation to one of Rotary's worthy causes. Not only do your contributions help the Rotary Foundation do good all over the world, you will also be earning Paul Harris points!